# "import wx": a Tale of Never-ending GUI Power

PyAr – November 16, 2012

**Andrea Gavana** *Maersk Oil* 

andrea.gavana@gmail.com andrea.gavana@maerskoil.com

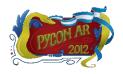

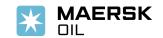

### **Outline**

- ✓ Introduction
- ✓ wxPython architecture and package structures
- ✓ How-Tos:
  - Windows layout management
  - wxPython with threads and multiprocessing
  - Persisting GUI states
- ✓ AGW library and owner-drawn controls
- ✓ Lessons learned
- ✓ wxPython with Python 3

Presentation samples: <a href="http://www.infinity77.net/pycon/wxPython.zip">http://www.infinity77.net/pycon/wxPython.zip</a>

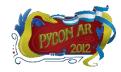

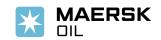

### Introduction

- ✓ wxPython is a GUI toolkit for Python, built on the wxWidgets C++ framework
- ✓ Designed to be cross-platform, supports Windows, Linux, Unix and Mac
- ✓ Uses native widgets wherever possible
- ✓ Extensive library of examples, wonderful community
- ✓ wxWidgets (1992) and wxPython (1996) are mature and robust projects
- ✓ The next generation of wxPython (Phoenix) is almost a reality.

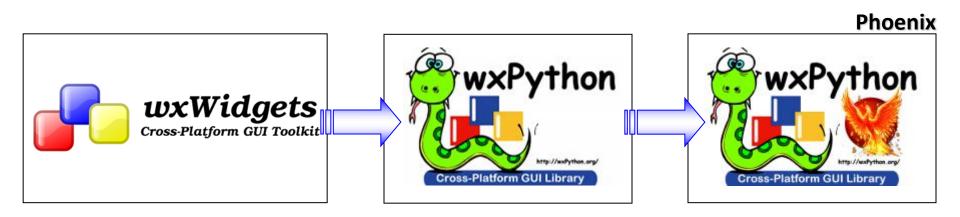

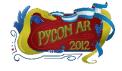

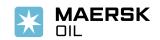

## Why wxPython?

- ✓ Native look and feel on all platforms
- ✓ Vast number of widgets (native and owner-drawn)
- ✓ Permissive license
- ✓ Fast evolving pace and excellent maintenance
- "The only reason wxPython isn't the standard Python GUI toolkit is that TkInter was there first." (Guido van Rossum) ☺

#### Choice is hard for newcomers:

- ✓ High quality alternatives (PyQt, PySide, PyGtk, TkInter)
- ✓ Try them all, choose The One

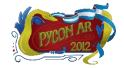

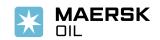

## **Architecture**

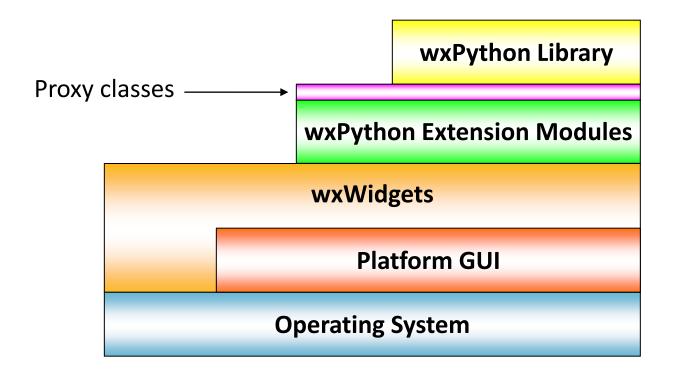

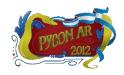

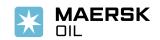

### **Architecture**

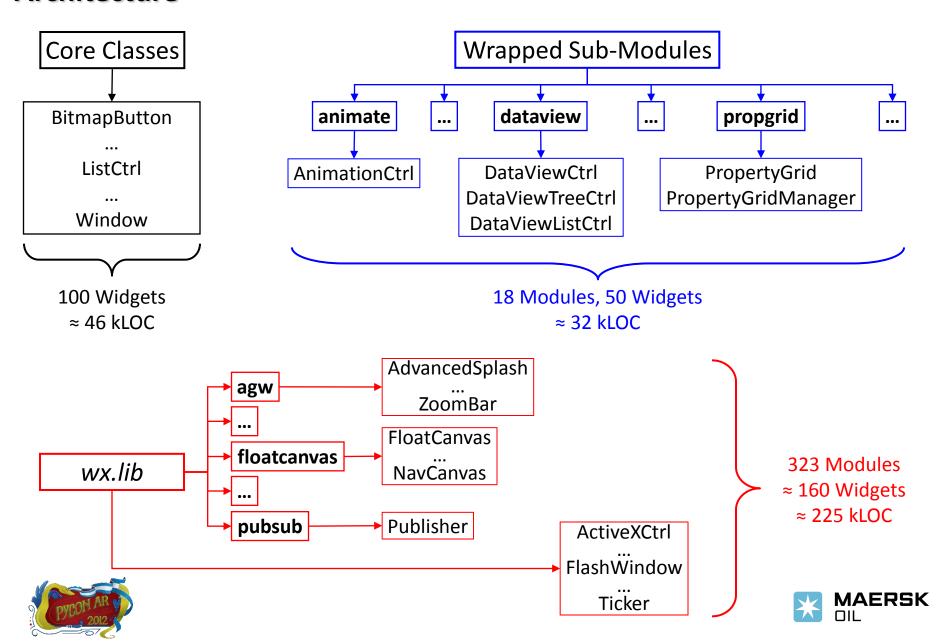

### **Architecture**

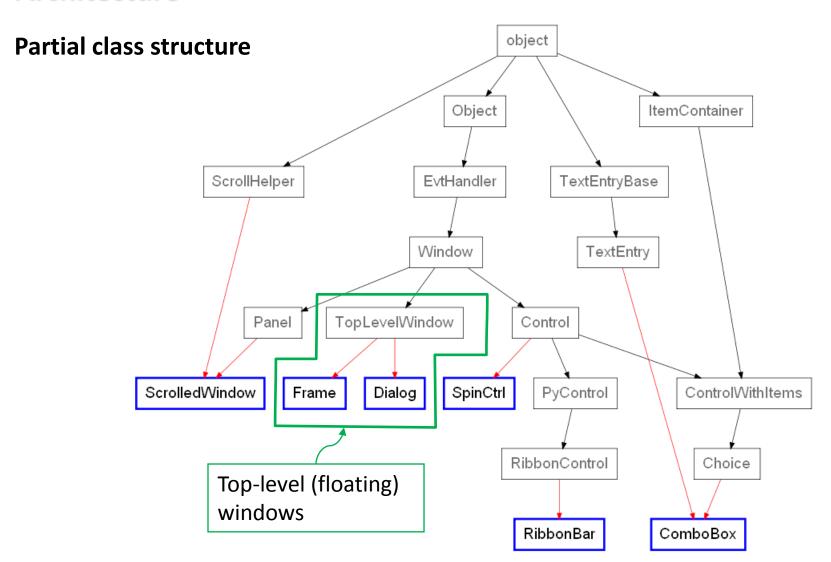

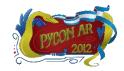

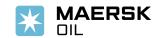

## **Windows Layout Management**

**Layout management**: describes how widgets are laid out in an application's user interface

- ✓ wxPython provides a few alternatives:
  - Absolute positioning (brute force): don't. No, really, don't
  - Sizers: very powerful, not so simple at the beginning, but worth the effort
  - SizedControls: add-on library to help simplify the creation of sizer-based layouts
  - AUI (Advanced User Interface): docking windows and automatic layout management
- ✓ My recommendation is to use sizers and AUI, depending on the layout you wish to build:
  - Use sizers for sub-windows layout or complex/nested layouts
  - Try AUI for the main application windows

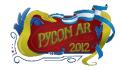

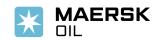

## Windows Layout Management – Sizers

- ✓ Similar to LayoutManagers in Java
- ✓ All items (widgets or nested sizers) added to a sizer are laid out by a specific algorithm
- ✓ Relationships defined by containment within sizers or nested sizers.
- ✓ An item's position within its allotted space is also controllable:
  - Empty space on borders
  - Alignment
- ✓ You need to be able to think visually both top-down and bottom-up to capture
  your design

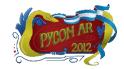

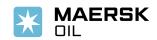

## Windows Layout Management – Sizers

```
# Create a new app, don't redirect stdout/stderr to a window
app = wx.App(False)
# Create the main application window
frame = wx.Frame(parent=None, title='Sizers example')
# Make a bunch of coloured panels
yellow panel = MakeColourWindow(frame, 'vellow')
blue panel = MakeColourWindow(frame, 'blue')
grey_panel = MakeColourWindow(frame, 'grey')
green_panel = MakeColourWindow(frame, 'green')
# Main sizer
h sizer = wx.BoxSizer(wx.HORIZONTAL)
# Nested sub-sizer
v sizer = wx.BoxSizer(wx.VERTICAL)
# Add the panels to the sizers
# Grey gets 1/2 of the space, blue and green 1/4 respectively
v sizer.Add(blue panel , proportion=1, flag=wx.EXPAND)
v sizer.Add(grey panel , proportion=2, flag=wx.EXPAND)
v sizer.Add(green panel , proportion=1, flag=wx.EXPAND)
# Nested sizer gets 2/3 of the space, yellow 1/3
h sizer.Add(yellow panel, proportion=1, flag=wx.EXPAND)
h sizer.Add(v sizer
                       , proportion=2, flag=wx.EXPAND)
# Set the sizer to the application main window
frame.SetSizer(h sizer)
frame.Show()
app.MainLoop()
```

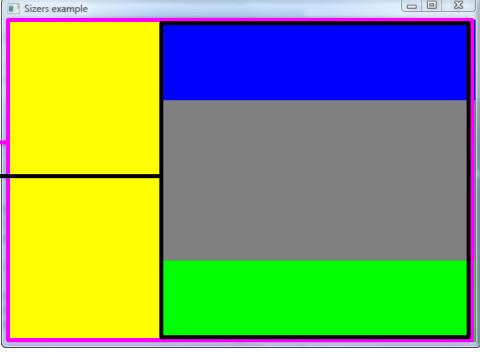

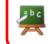

wxPython sample: sizers.py

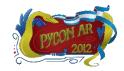

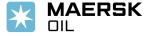

AUI is an advanced layout mechanism you can use to quickly build high-quality, cross platform user interfaces. AUI provides:

- ✓ Native, dockable floating frames
- ✓ Perspective saving and loading
- ✓ Native toolbars incorporating real-time, "spring-loaded" dragging
- ✓ Customizable floating/docking behaviour
- ✓ Completely customizable look-and-feel
- ✓ Optional transparent window effects (while dragging or docking)
- ✓ Splittable notebook control

Available as a wrapped sub-module (in wx.aui) or as pure-Python implementation (in wx.lib.agw.aui)

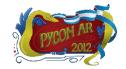

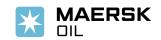

```
# Create a new app, don't redirect stdout/stderr to a window
app = wx.App(False)
# Create the main application window
frame = wx.Frame(parent=None, title='AUI example')
# Make a bunch of coloured panels
yellow panel = MakeColourWindow(frame, 'yellow')
blue panel = MakeColourWindow(frame, 'blue')
grey_panel = MakeColourWindow(frame, 'grey')
green_panel = MakeColourWindow(frame, 'green')
# Create the window manager
mgr = aui.AuiManager(frame)
# Add the panels as in the Sizers example
mgr.AddPane(yellow panel, aui.AuiPaneInfo(), Left(). \
            Caption('Left').Layer(1))
mgr.AddPane(blue_panel , aui.AuiPaneInfo().Top(). \
           Caption('Top'))
mgr.AddPane(grey panel , aui.AuiPaneInfo().CenterPane())
mgr.AddPane(green panel , aui.AuiPaneInfo().Bottom().
            Caption('Bottom'))
# Commit the changes to the layout
mgr.Update()
frame.Show()
app.MainLoop()
```

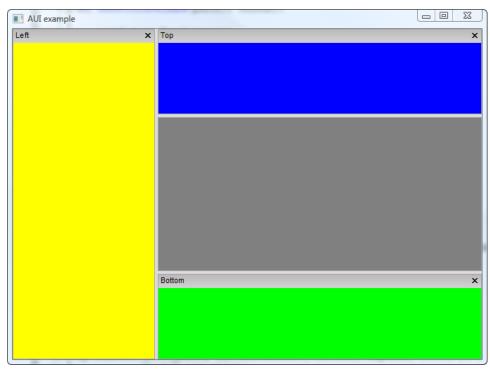

wxPython sample: aui.py

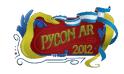

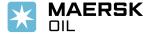

✓ In addition to layout management, you get fancy docking/floating windows

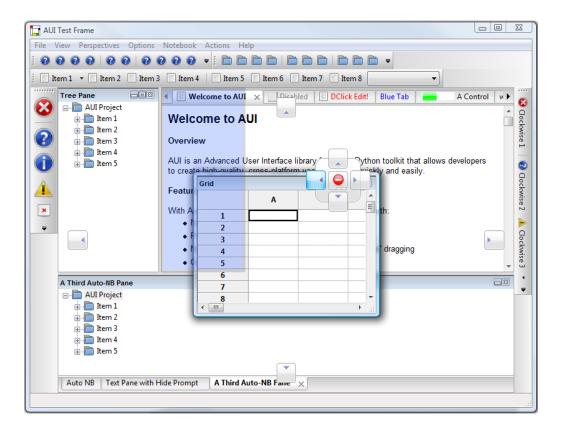

✓ Trust me when I say you can get quite impressive layouts...

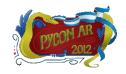

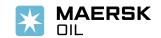

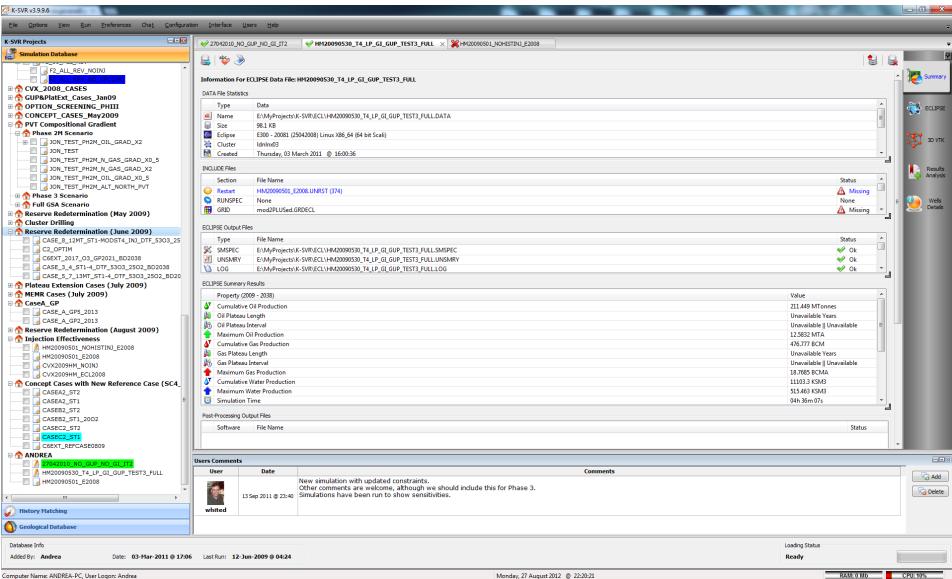

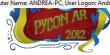

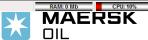

## Parallel wxPython

Playing nice with threads or parallel processes...

- ✓ wxPython widgets are not (easily) pickleable:
  - *multiprocessing* will complain
  - Child processes can not directly interact with the main process
- ✓ GUI-related methods/functions are not thread-safe:
  - Separate threads can not directly call GUI methods
  - The GIL is usually not your friend ☺

Different alternatives for handling threads:

- wx.CallAfter
- wx.PostEvent
- Using pubsub

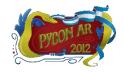

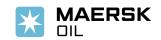

## Parallel wxPython – Threads

```
class MainFrame(wx.Frame):
   def init (self, parent):
        wx.Frame. init (self, parent)
        self.label = wx.StaticText(self, label="Ready")
        self.btn = wx.Button(self, label="Start")
        self.gauge = wx.Gauge(self)
        # ... Other initialization skipped ...
        self.Bind(wx.EVT BUTTON, self.OnButton)
    def OnButton(self, event):
        self.gauge.SetValue(0)
        self.label.SetLabel("Running")
        thread = threading.Thread(target=self.LongRunning)
        thread.start()
    def OnLongRunDone (self):
        self.gauge.SetValue(100)
        self.label.SetLabel("Done")
    def LongRunning(self):
        """This runs in a different thread. Sleep is used
         to simulate a long running task."""
        time.sleep(3)
        wx.CallAfter(self.gauge.SetValue, 20)
        time.sleep(5)
        wx.CallAfter(self.gauge.SetValue, 70)
        time.sleep(4)
        wx.CallAfter(self.OnLongRunDone)
```

- ✓ GUI remains responsive
- ✓ Similar strategy can be implemented via wx.PostEvent or pubsub

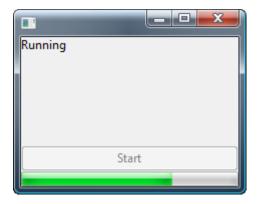

wxPython samples: threads\_1.py

threads\_2.py

### Parallel wxPython – Processes

### Multiple concurrent processes:

- Start a separate monitoring thread
- Start the processes from the thread
- Use wx.CallAfter, wx.PostEvent or pubsub in the thread to communicate with your GUI

```
def LongRunning (self):
    This runs in a different thread and starts multiple
    separate processes to simulate a long running task.
    pool = multiprocessing.Pool(processes=4)
    tasks = range(0, 100)
    it = pool.imap(RunCalculations, tasks)
    while 1:
        try:
            value = it.next()
        except StopIteration:
            break
        else:
            wx.CallAfter(self.gauge.SetValue, value)
    wx.CallAfter(self.OnLongRunDone)
```

- ✓ GUI remains responsive
- ✓ You can use multiprocessing.apply\_async as well

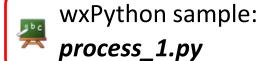

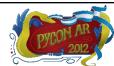

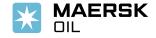

### Parallel wxPython – Processes

### Single separate process:

- Used to monitor an external applications (for example)
- Particularly useful to monitor stdout and stderr
- Use wx.Process and wx.Execute to run the separate process

```
def LongRunning(self):
    This runs in the GUI thread but uses wx.Process and
    wx. Execute to start and monitor a separate process.
    cmd = 'python -u external program.py'
    self.process = wx.Process(self)
    self.process.Redirect()
    wx.Execute(cmd, wx.EXEC ASYNC, self.process)
def OnIdle(self, event):
    """ This event handler catches the process stdout.
    if self.process is not None:
        stream = self.process.GetInputStream()
        if stream.CanRead():
            text = stream.read()
            self.label.AppendText(text)
```

- ✓ GUI remains responsive
- ✓ cmd can be any process
  you can start on your
  machine

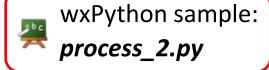

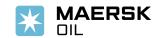

## **Persisting GUIs State**

Persistent GUIs automatically save their state when they are destroyed and restore it when they are recreated, even during another program invocation.

wx.lib.agw.persist is a package that does all the work for you:

- ✓ PersistenceManager which all persistent widgets register themselves with
- ✓ PersistentObject is the base class for all persistent controls
- ✓ PersistentHandlers which handle different kind of saving/restoring actions depending on the widget type

#### Persistent states include:

- ✓ Windows position, size and (AUI) layouts
- ✓ Text control values
- ✓ Radiobutton selections
- ✓ Tree controls expansion state
- ✓ List controls selections, column widths etc...

The persist framework handles more than 100 different widgets

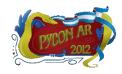

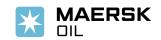

## **Persisting GUIs State**

```
import wx
import wx.lib.agw.persist as PM
class MyFrame(wx.Frame):
    def init (self, parent):
        wx.Frame. init (self, parent)
        book = wx.Notebook(self, wx.ID ANY)
        # Very important step!!
        book.SetName("MyBook") # Do not use the default name!!
        book.AddPage(wx.Panel(book), "Hello")
        book.AddPage(wx.Panel(book), "World")
        self.persistMgr = PM.PersistenceManager.Get()
        if not self.persistMgr.RegisterAndRestore(book):
            # Nothing was restored, so choose the default page
            # ourselves
            book.SetSelection(0)
        self.Bind(wx.EVT CLOSE, self.OnClose)
    def OnClose(self, event):
        # Save the GUI state and unregister
        self.persistMgr.SaveAndUnregister()
        event.Skip()
```

Set unique window name

Register the window and restore its previous state (if any)

Save window state and unregister

## **Persisting GUIs State**

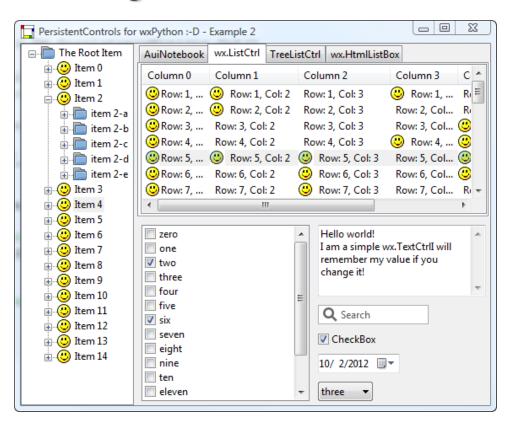

- ✓ You can set your own config file where states are saved
- ✓ States can be saved in cPickle, ConfigObj, wx.Config (and many other) formats

wxPython samples:

persist\_1.py

persist\_2.py

- ✓ PersistentControls supports all the native widgets and almost all the owner-drawn ones
- ✓ Notable exception is wx.grid.Grid

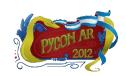

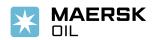

### **Owner-Drawn Controls**

#### **Custom control does not mean owner-drawn:**

- ✓ A custom widget may extend the functionalities of the native one without the need of being owner-drawn
- ✓ Owner-drawn widgets are much more flexible (look and feel, behavior)
- ✓ The cost is the loss of "nativeness" and accessibility issues

### If you are looking for a specific widget...

- ✓ Do not reinvent the wheel:
  - Check the wxPython demo
  - Look inside wx.lib (160 custom widgets available)
- ✓ When everything else fails:
  - Check if wxWidgets contains a generic implementation of your control
  - Write your own

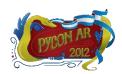

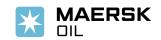

### **Advanced Generic Widgets**

- ✓ A package officially distributed with wxPython (in wx.lib.agw)
- ✓ Contains 37 owner-drawn widgets and many useful auxiliary classes
- √ 150 kLOC, fully documented in Sphinx-friendly style
- ✓ Extensive demos showing all the widgets' functionalities

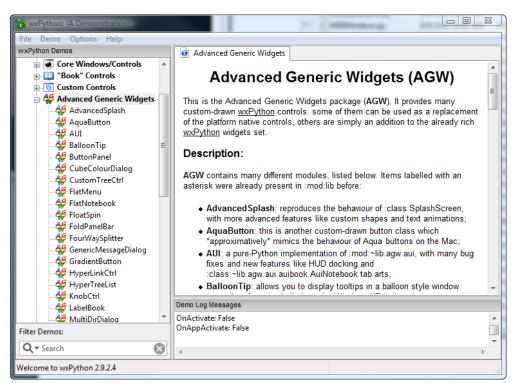

- Most of the widgets derived from C++ wxWidgets generic implementations
- Everything is pure-Python no wrappers
- Code maintenance is straightforward
- Every wxPython user can easily write a patch for any AGW widget

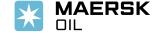

### Derived from wxWidgets

#### CustomTreeCtrl

#### wx.TreeCtrl

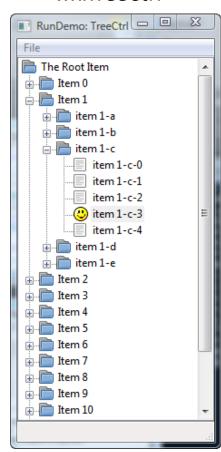

- Checkbox and radiobutton type tree items
- Hyperlink type tree items
- Multiline text items
- Separator-style items
- Enabling/disabling tree items
- Any widget can be attached next to an item
- Custom item selection styles (gradients)
- Multiple images for tree items
- Ellipsization and tooltips on long items

#### CustomTreeCtrl

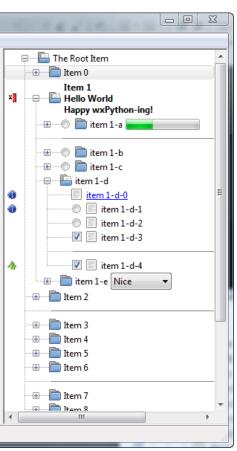

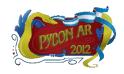

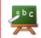

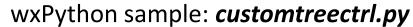

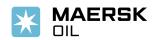

## Derived from wxWidgets

#### **FlatMenu**

#### wx.Menu

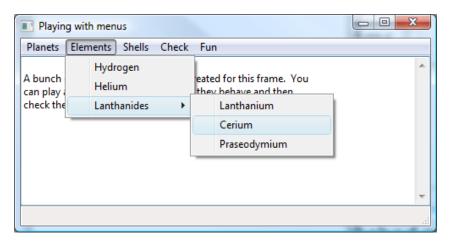

### FlatMenu

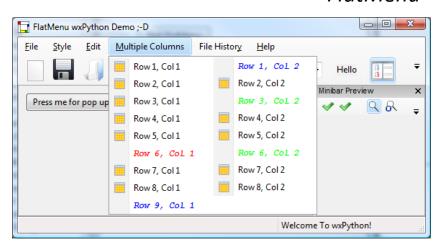

| Custom color schemes          | Multiple columns menus        |
|-------------------------------|-------------------------------|
| Context menus for menu items  | Menu transparency             |
| File history support          | Menu background image         |
| Integrated toolbar & mini-bar | Drop-down customization arrow |

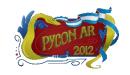

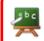

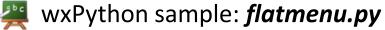

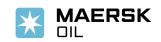

## Derived from wxWidgets

#### **UltimateListCtrl**

#### wx.ListCtrl

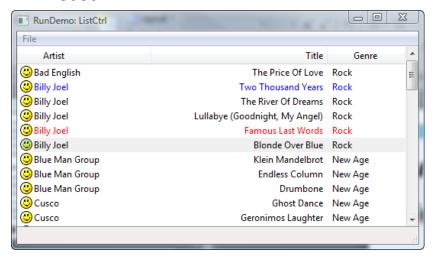

#### *UltimateListCtrl*

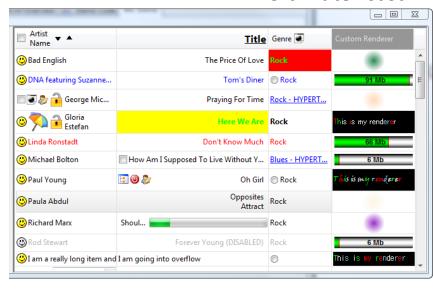

| Multiple images for items             | Flexible item formatting |
|---------------------------------------|--------------------------|
| Checkbox and radiobutton items        | Overflowing items        |
| Multiline text items and hyperlinks   | Custom renderers         |
| Enabling/disabling items              | Variable row heights     |
| Any widget can be attached to an item | Hide/show columns        |

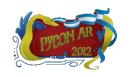

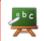

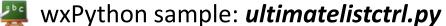

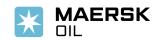

### Derived from wxWidgets

#### RibbonBar

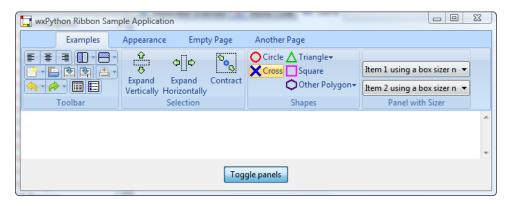

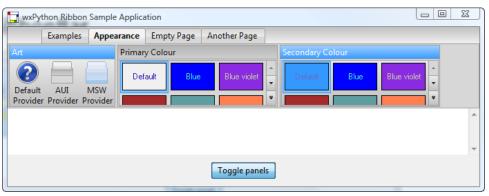

- Similar to MS Office Ribbon
- Ribbon items expand/collapse depending on the window size
- Custom color schemes
- Toolbars, tabbed panels and galleries
- More than 100 color settings
- Buttons with toggle behavior and popup menus

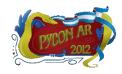

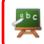

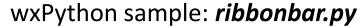

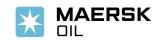

#### **ThumbnailCtrl**

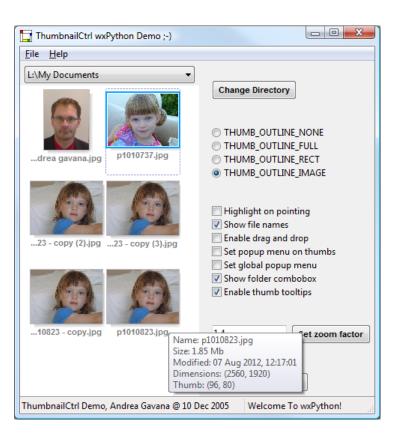

- Creates multiple image thumbnails from a folder
- Works with PIL or with the standard wxPython image processing classes (customizable)
- Drag and drop of thumbnails to other applications
- Highlight thumbnails on mouse over
- Thumbnail rotation, zoom and font/color settings
- Lightning-fast as it uses multiple independent threads to generate the thumbnails
- Multi-processing support will be added in the near future (parallel thumbnail generation)

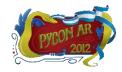

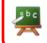

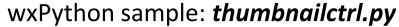

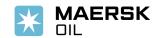

#### **XLSGrid**

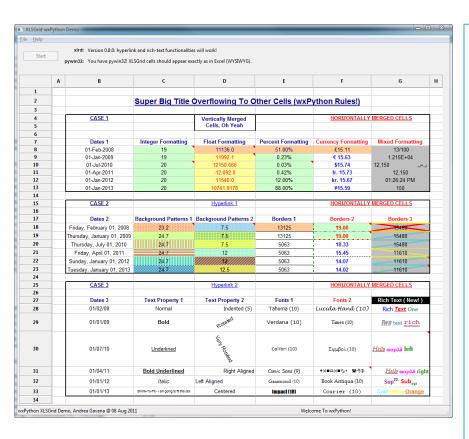

- Any cell background and fill pattern
- All border types and colors exposed by Excel
- Any cell font, text color and rotation
- Alignment (LTR and RTL), shrink-to-fit and wrapping
- Rich text and hyperlinks support
- Comments on cells
- Merging of cells and overflowing
- Column and row sizes respected
- Uses xlrd and, if available, Mark Hammond's pywin32 packages

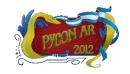

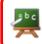

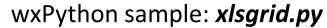

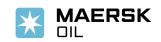

## "Create your own..."

XLSGrid

MS Excel

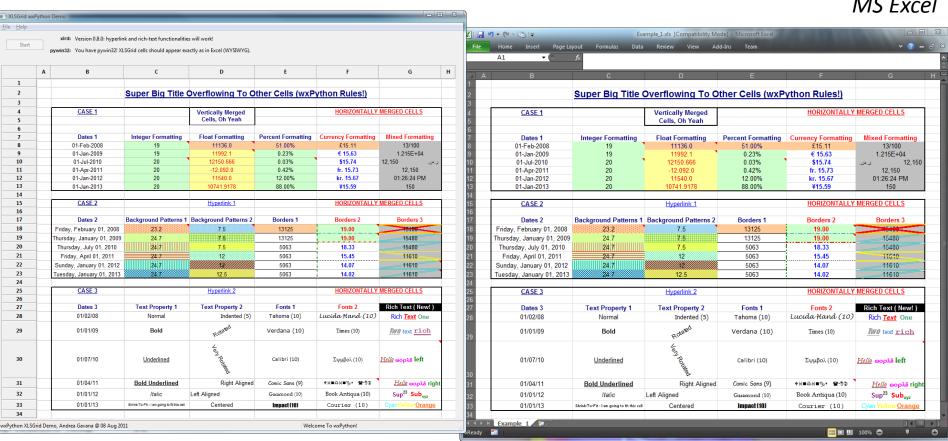

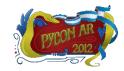

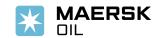

### **Lessons Learned**

### **Generic (personal) advices:**

✓ Use the Widget Inspection Tool (WIT) to debug a GUI layout

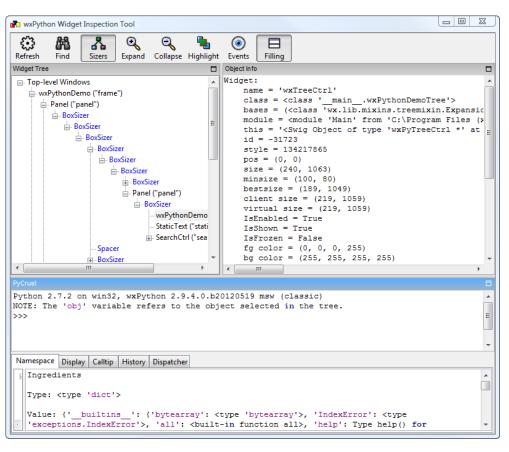

- Displays widgets/sizers hierarchy
- Shows controls attributes (size, position, colors, etc...)
- Sizers/widgets can be highlighted
- Watch events stream
- Can be used to easily spot a wrong parent/child relationship
- Powerful resource to inspect any widget internal structure

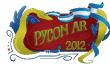

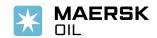

### **Lessons Learned**

- ✓ Don't try and guess event names and window styles
  - Peruse the documentation and the wxPython demo
  - Use the magical EventsInStyle

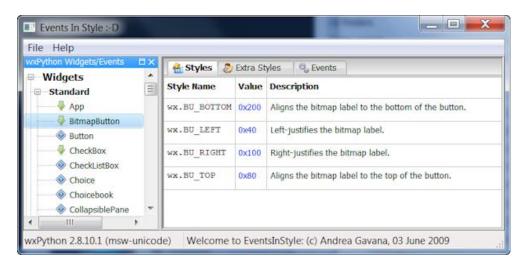

- Displays window styles and extra styles for all widgets
- Shows appropriate events depending on the widget
- Always uses the latest docs available (from the web)
- ✓ Bind an event to the widget that generates the event
  - i.e., use self.button.Bind() instead of self.Bind()
  - http://wiki.wxpython.org/self.Bind%20vs.%20self.button.Bind

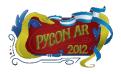

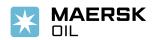

### **Lessons Learned**

- ✓ It's insanely easy to port a wxWidgets C++ generic widget to wxPython
  - If a C++ version exists, convert it to Python instead of reinventing the wheel
  - http://wiki.wxpython.org/Porting%20Widgets%20From%20C%2B%2B
- ✓ When writing owner-drawn controls
  - Use automatic double-buffering: all platforms support it, via wx.AutoBufferedPaintDC
  - Always try to guess (or calculate) a reasonable default size for your widget
  - http://wiki.wxpython.org/CreatingCustomControls
- ✓ When reporting a problem/issue/bug on the wxPython mailing list.
  - Mention platform, Python and wxPython versions
  - Include a small, runnable sample app that demonstrate the problem
  - Be sure you have run the Widget Inspection Tool (WIT)

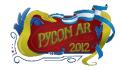

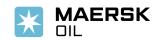

## wxPython and Python 3

#### **General considerations:**

- ✓ Serious efforts to make wxPython compatible with Python 3 started in 2012
- ✓ Community was until recently disinterested in Python 3 support
- ✓ Major hassle to support Python 2 and Python 3
- ✓ Don't insist on backward compatibility
- ✓ Move from Doxygen/Epydoc to Sphinx for the documentation
- ✓ Wrappers for wxWidgets C++ classes are generated with SIP instead of SWIG
- ✓ Python 2.7 and Python 3.2+ supported (no older releases)
- ✓ Better/more stable handling of the GIL

The project is referred to as *Phoenix*, to distinguish it from wxPython *Classic* 

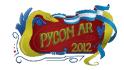

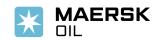

## wxPython and Python 3 – Implementation

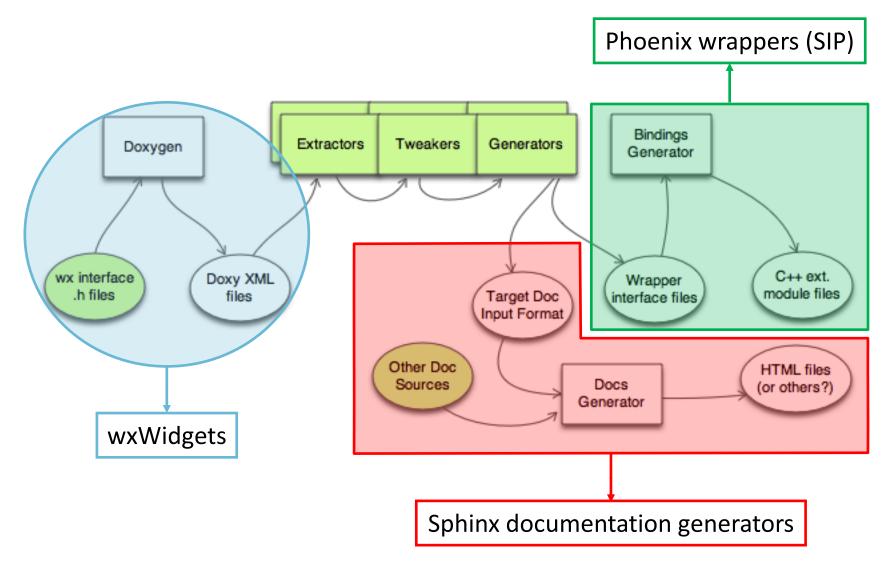

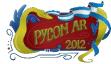

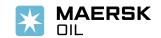

## wxPython and Python 3 – wx.lib

### **Support for Python 2 and 3...**

1. text = wx.TextCtrl(parent, value=u'Hello') → Syntax error in Python 3.2

```
if PY3:
    def u(s):
        return s
else:
    def u(s):
        return unicode(s, 'unicode_escape')
```

There are literally thousands of these u'something' in wx.lib...

- 2. cPickle vs. pickle, cStringIO vs. StringIO (and BytesIO), byte and text literals
- 3. *print* vs. *print()* why oh why...
- 4. Removal of *cmp*= as keyword for *sort*
- 5. Many others...

We created a bridge tool (wx2to3.py) similar to the six package

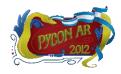

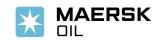

## wxPython and Python 3 – Backward Incompatibilities

1. Overloaded methods:

```
SetDimensions (x, y, width, height, sizeFlags=wx.SIZE_AUTO)

SetRect (rect)

SetSize (size)

SetSizeWH (width, height)

Classic

Wx.Window example
```

- 2. wx.PyDeadObjectError → RuntimeError
- 3.  $wx.PyAssertionError \rightarrow wx.wxAssertionError$
- 4. Reorganization of the wx namespace and sub-modules
- 5. 2-phase creation has changed:

```
class MyDialog(wx.Dialog):
    def __init__(self, parent, ID, title):
        pre = wx.PreDialog()
        pre.SetExtraStyle(wx.FRAME_EX_CONTEXTHELP)
        pre.Create(parent, ID, title)
        self.PostCreate(pre)
```

```
class MyDialog(wx.Dialog):
    def __init__(self, parent, ID, title):
        wx.Dialog.__init__(self)
        self.SetExtraStyle(wx.FRAME_EX_CONTEXTHELP)
        self.Create(parent, ID, title)
        Phoenix
```

Classic

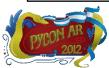

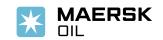

## wxPython and Python 3 – Current Status

- ✓ Wrapped core classes (≈100 widgets) work with Python 2 and Python 3
  - http://wxpython.org/Phoenix/ItsAlive/
- ✓ Pure-Python controls:
  - Few modules in wx.lib have been ported
  - Almost all AGW widgets are Python 3-ready
  - Two different SVN repositories (Classic and Phoenix) for these widgets
- ✓ Phoenix can already be used in production mode if you only need core controls.
- ✓ Daily preview snapshot builds are available:
  - http://wxpython.org/Phoenix/snapshot-builds/
- ✓ Buildbot builds and results display for all platforms:
  - http://buildbot.wxpython.org:8010/

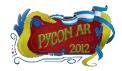

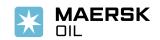

## wxPython and Python 3 – Current Status

- ✓ Docstrings are extracted from wxWidgets C++ docs, tweaked and adapted to Phoenix Python syntax
- ✓ Sphinx is then used on these modified docstrings:

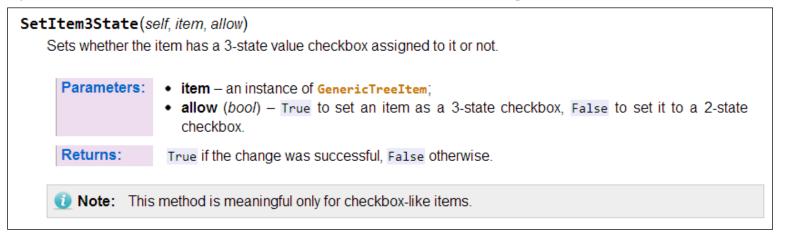

- ✓ Lots of inline samples/code snippets in the documentation (we need more)
- ✓ Documentation builds are automated via buildbot

Please consider contributing to the documentation effort!

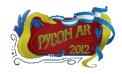

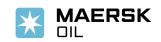

## wxPython and Python 3 – Roadmap

- ✓ Current roadmap considers *Phoenix* to be complete by Q1/Q2 2013
  - But this is just a guesstimate
- ✓ For existing applications, transition from Classic to Phoenix may take some effort.
  - Mostly due to backward-incompatible changes between *Phoenix* and *Classic*
  - But I ported most of AGW to *Phoenix* in about 6 hours
- ✓ Once *Phoenix* is up and running, *Classic* will be discontinued
- ✓ Testers are more than welcome ©
  - Batter the wrapped core classes for robustness
  - Abuse the wx.lib and AGW widgets to uncover incompatible leftovers

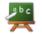

wxPython sample: **python3.py** 

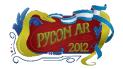

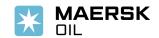

### **Conclusions**

#### A few useful links

- ✓ Download wxPython: <a href="http://wxpython.org/download.php">http://wxpython.org/download.php</a>
- ✓ wxPython Wiki: <a href="http://wiki.wxpython.org/">http://wiki.wxpython.org/</a>
- ✓ AGW main page: <a href="http://xoomer.virgilio.it/infinity77/AGW">http://xoomer.virgilio.it/infinity77/AGW</a> Docs/index.html
- ✓ Phoenix Project: <a href="http://wiki.wxpython.org/ProjectPhoenix">http://wiki.wxpython.org/ProjectPhoenix</a>
- ✓ Phoenix docs:
  - http://wxpython.org/Phoenix/docs/html/main.html
  - http://wxpython.org/Phoenix/docs/html/DocstringsGuidelines.html
- ✓ Presentation samples: <a href="http://www.infinity77.net/pycon/wxPython.zip">http://www.infinity77.net/pycon/wxPython.zip</a>

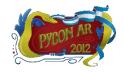

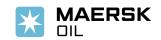

# **Thank You**

# **Questions?**

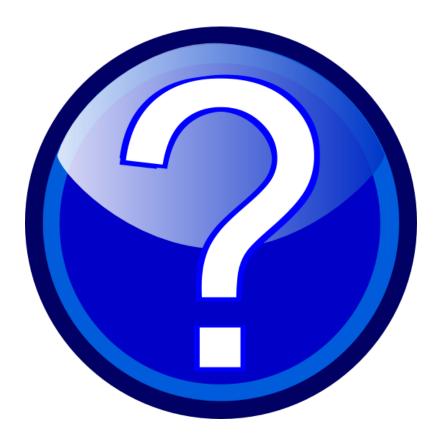

**Comments?** 

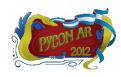

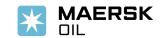